## Устранение неполадок при сообщении VMS2.0: Service has not yet started! Please try again later.

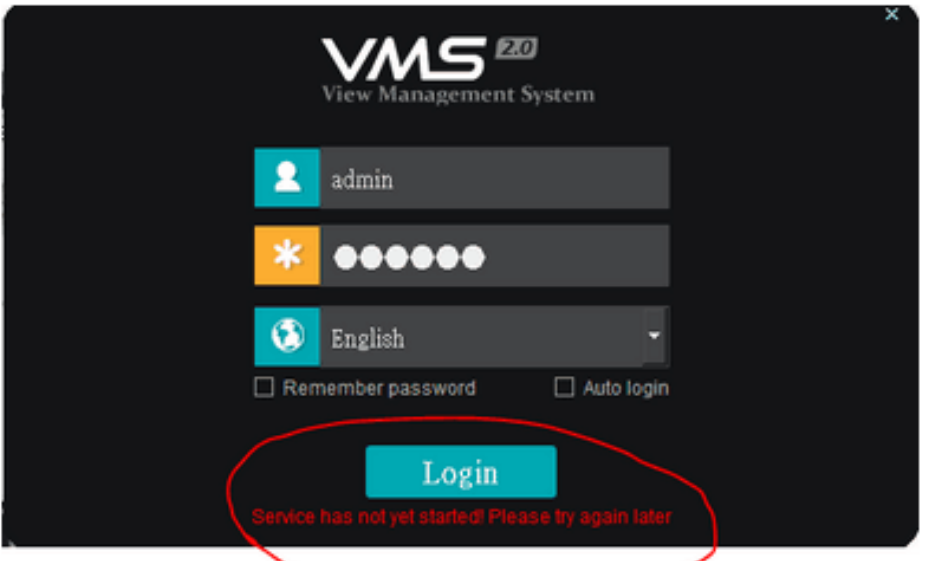

Для работы программы необходимо установить Microsoft Visual C++ 2015 redistributables, если у вас х64 операционная система, то установите сначала vc redist.x86.exe, а затем vc redist.x64.exe.

1. Откройте Диспетчер задач и проверьте запущен ли серверный процесс CMS: cms\_service\_console.exe Диспетчер задач 四

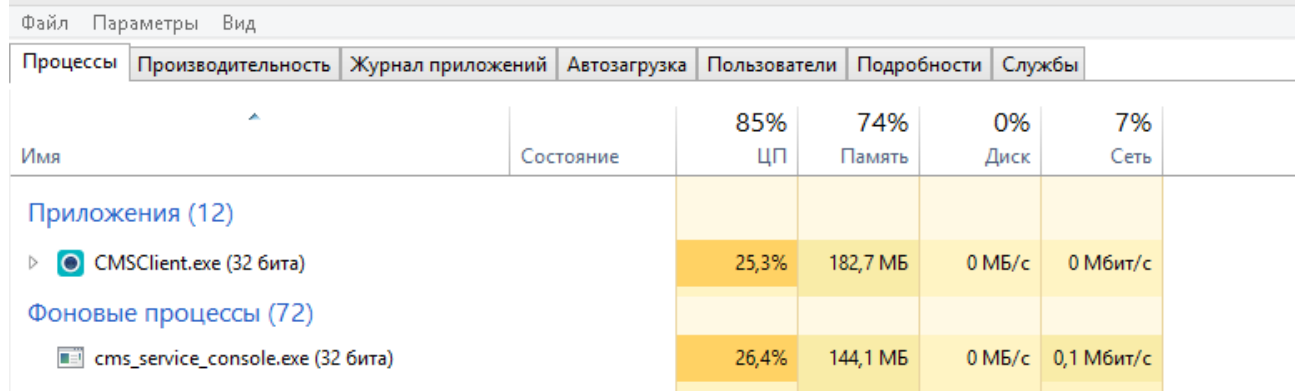

Закройте окно входа в CMS, если серверный процесс останется висеть в Диспетчере задач, то принудительно завершите его и запустите CMS заново.

2. Если серверный процесс не запускается, то проверьте запущенные службы, для этого перейдите в Диспетчере задач во вкладку Службы.

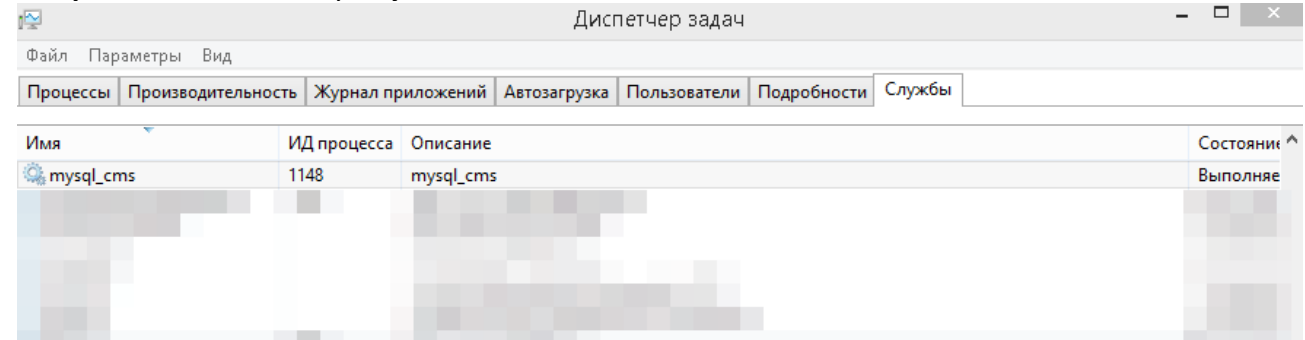

Состояние процесса mysql cms должно быть - Выполняется.

Если у вас на компьютере установлено несколько баз данных (БД) MySQL, то отключите неиспользуемые базы.

Если статус службы **Остановлена**, то остановите неиспользуемую БД и запустите скрипт запуска БД **runSql.bat** из каталога программы.

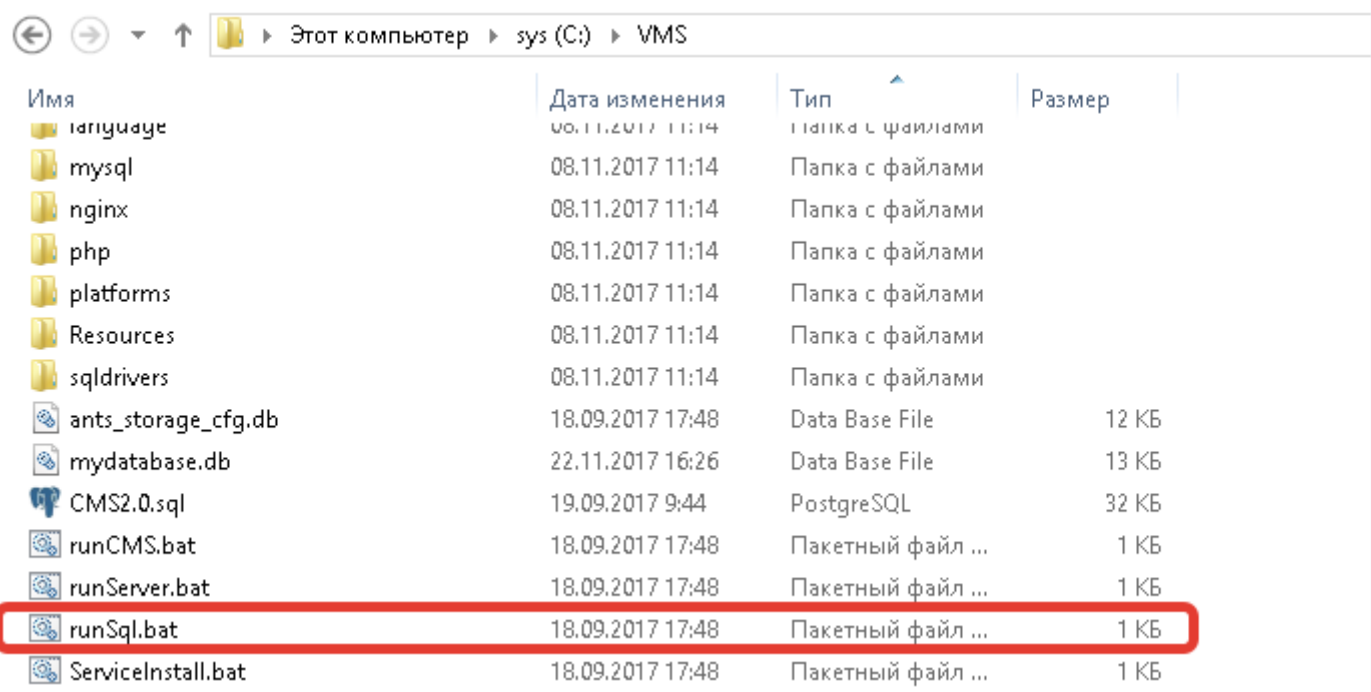

Если служба БД запускается нормально, то перейдите к следующему шагу.

3. Проверьте запущенна ли служба WatchDogService, для этого перейдите в **Диспетчере задач** во вкладку **Службы**.

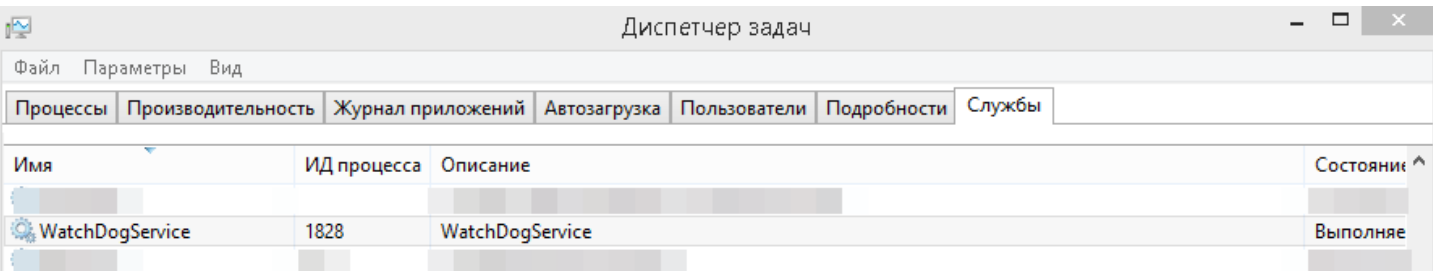

Если служба сторожевого таймера не запущена, найдите скрипт запуска ServiceInstall.bat в каталоге VMS и запустите его двойным щелчком левой кнопкой мыши.

Служба сторожевого таймера может не запускаться, как правило, из-за запрета антивирусного ПО.